## Brisanje "snapshota"

Λ

Snapshote treba redovito brisati, čim više nisu potrebni. Snapshoti stariji od 2 dana mogu biti obrisani u bilo kojem trenutku.

Za brisanje "snapshota"na poslužitelju na stranici Service Broker na tabu Resources potrebno je proširiti strelicu pokraj naziva poslužitelja koji počinje nazivom ustanove (a sadrži još i vrstu resursa i korisničko ime).

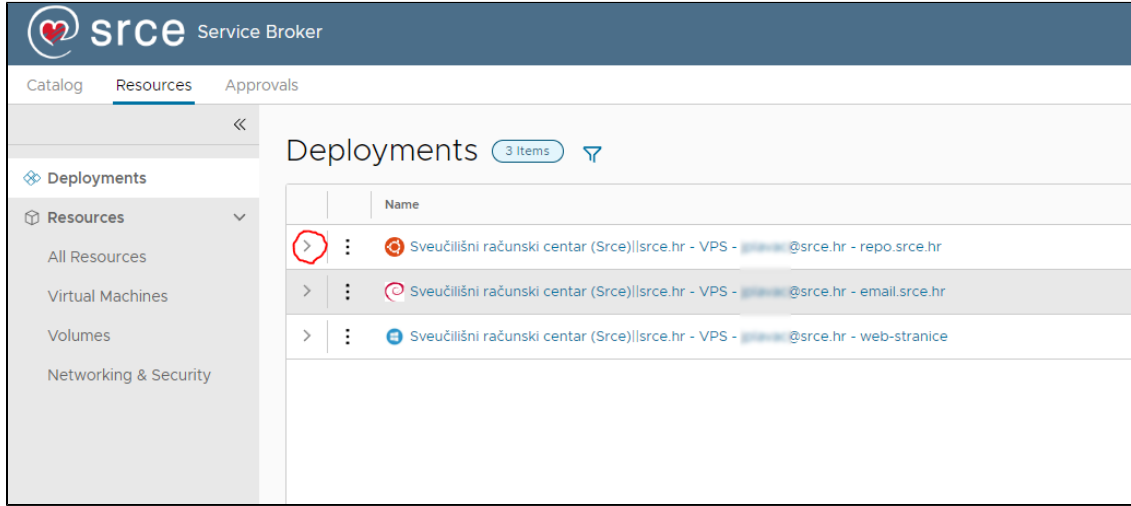

## pa kliknuti na tri točkice pored naziva poslužitelja

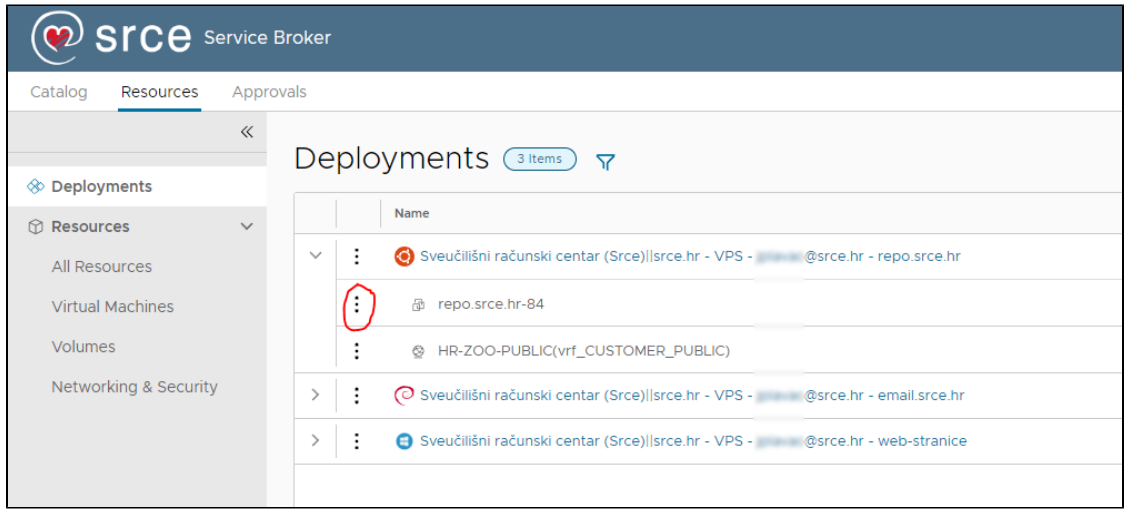

a zatim s padajućeg izbornika odabrati Delete snapshot:

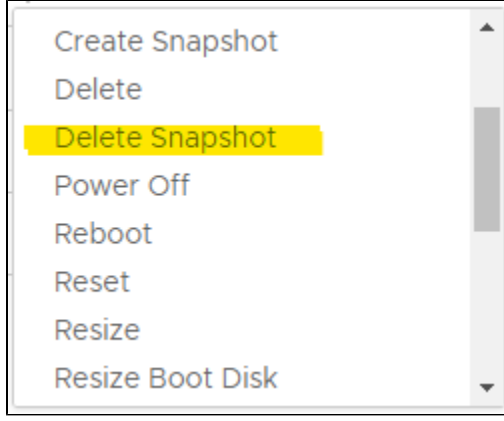